# **DATA VISUALIZATION USING PYPLOT**

- Visualization basically refers to the graphical or visual representation of information and data using visual element like chart,graph and maps.
- Data visualization unveils patterns,trends,outliers,correlation etc.

# **USING PYPLOT OF MATPLOTLIB LIBRARY**

- $\triangleright$  For data visualization in python the matplotlib librarys pyplot interface is used.
- $\triangleright$  Pyplot is a collection of methods within matplotlib library (of python) which allow user to construct 2D plots easily and interactively.
- $\triangleright$  The matplotlib is a python library that provides many interface and functionality for 2D graphics similar to MATLAB.

# **NUMPY:**

- Numpy stands for numerical python
- Numpy is the core library for scientific computing in python
- It provides a high performance multidimensional array object and tools for working these arrays. Using numpy developer can perform the following operations.
	- I. Mathematical and logical operations on arrays.
	- II. Fourier transforms and routines for shape manipulations.
	- III. Operations related to linear algebra,Numpy has in-built functions for linear algebra and random number generations.

To install numpy type in cmd.

C:\pip install numpy

# **INSTALLING MATPLOTLIB:**

Before we start plotting graphs in matplotlib.it needs to be installed first.for installation of matplotlib follow the steps listed below.

# **Step-1**

Open cmd(command prompt) and run command prompt as on Adminstrator.

# **Step-2**

Type cd\ to move to the root directory.

# **Step-3**

Type :pip install matplotlib(with internet connection)

# **Step4**

Installation of matplot will start.

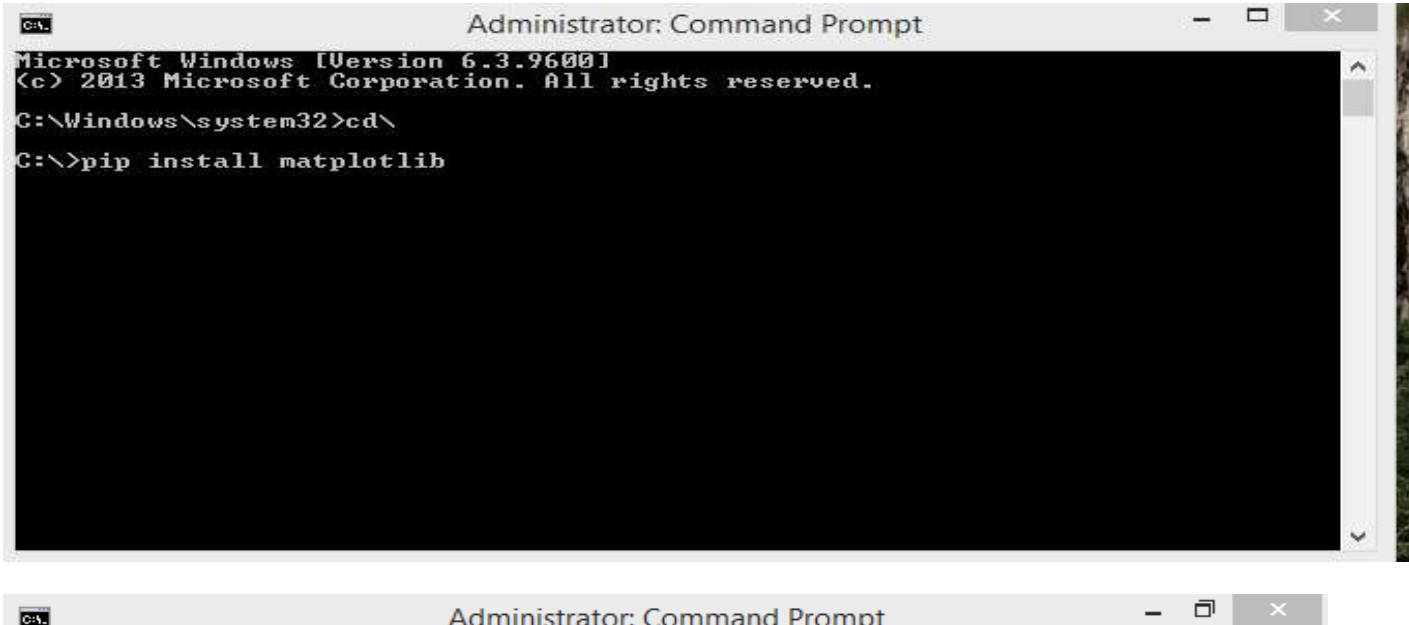

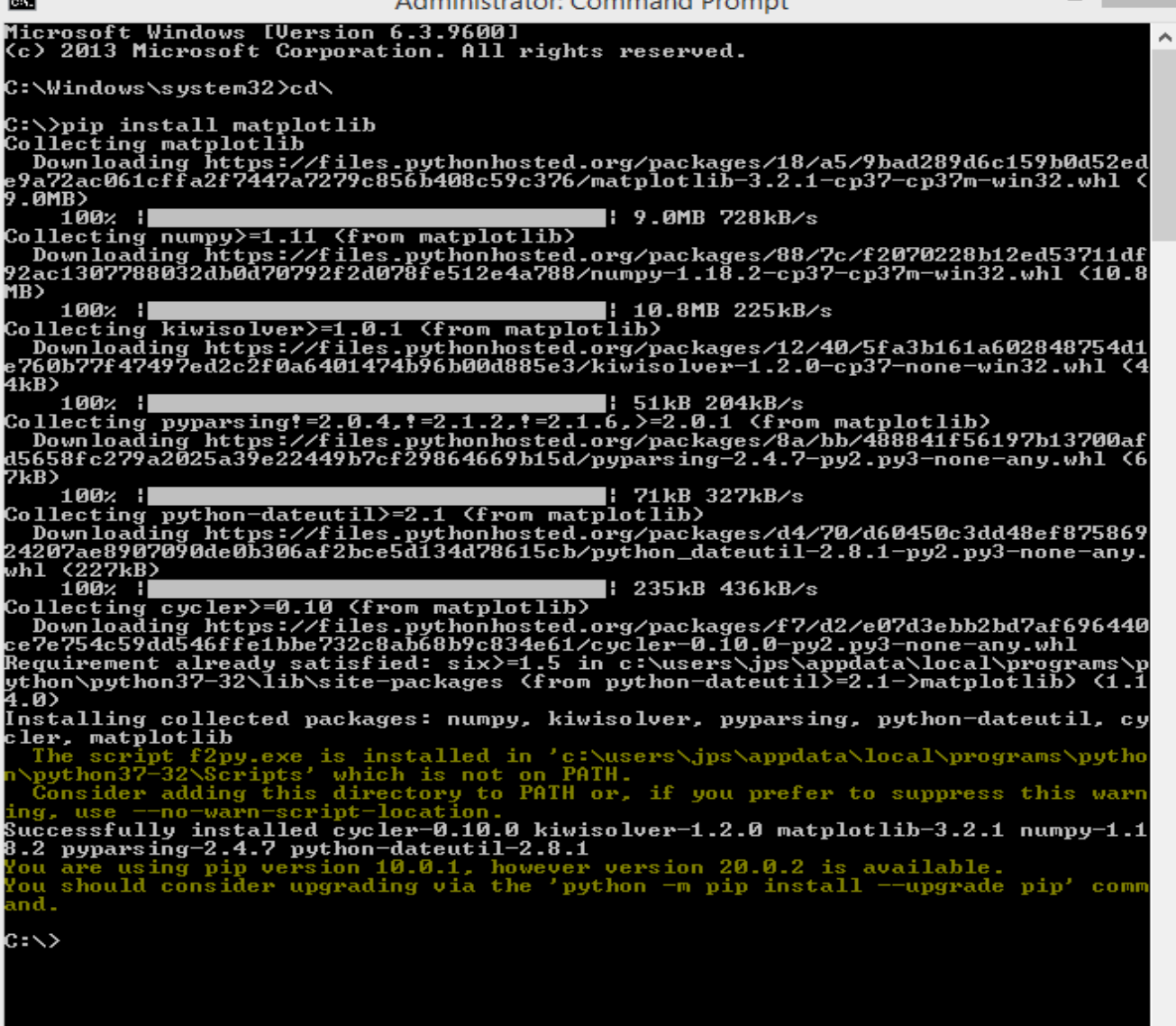

**After the installation is successfully done on the system an appropriate message shall be displayed.**

### **IMPORTING PYPLOT:**

**In** order to use pyplot on your computers for data visualization.we need to first import in your python environment by issuing one of the following command.

**import matplotlib.python ->** this would requires to refer to every command of pyplot as matplotlib.pyplot<command>

**import matplotlib.pyplot as pl** ->with this, we can refer to every command of pyplot as pl. <command> as we have given an alias name to matplotlib pyplot as pl.

With the first command, we will need to issue every pyplot command as per the following syntax:

### **Matplotlib.pyplot<command>**

### **USING NUMPY ARRAYS:**

Numpy (numerical python or pronounced as num pie)is an open source module of python that offers functions and routines for fast mathematical computation an arrays and matrices.

### **import numpy as np**

Array is general refer to a named group of homogeneous(of same type) elements.

### **BASIC VISUALIZATION RULES:**

- $\triangleright$  The first step is to choose an appropriate plot type. if there are various options, we should compare them and choose first one.
- $\triangleright$  Second, when we choose the type of plot, one of the most important things is to label the axis.
- $\triangleright$  Third we can add a little to make our plot more information.
- $\triangleright$  Fourth add labels for different categories when needed.
- $\triangleright$  Fifth we can add a text or an arrow at interesting data point.
- $\triangleright$  Sixth, we can use some sizes and columns of the data to make the plot more informative.

# **LINE PLOT/CHART**

- **LINE plot**/chart is a type of plot which displays information as a series of data points called 'markers' connected by straight line.
- $\cdot \cdot$  This type of plot is often used to visualization a trend in data over intervals of time –a time series.
- $\triangle$  A line chart or line graph can be created using the plot() function available in pyplot library.

In order to draw a line plot, the steps to be followed are as under

### **Steps in:**

- **Importing matplotlib**
- **Plt.plot(x,y,color,others) plot y versus x as lines and or/marker**
- **Plt.xlabel("your text")**
- **Plot.ylabel("your text")**
- **Plt.set\_title("your titile")**
- **Plt.show() //display a figure**

### # **CREATE A PROGRAMME TO DRAW A LINE CHART**

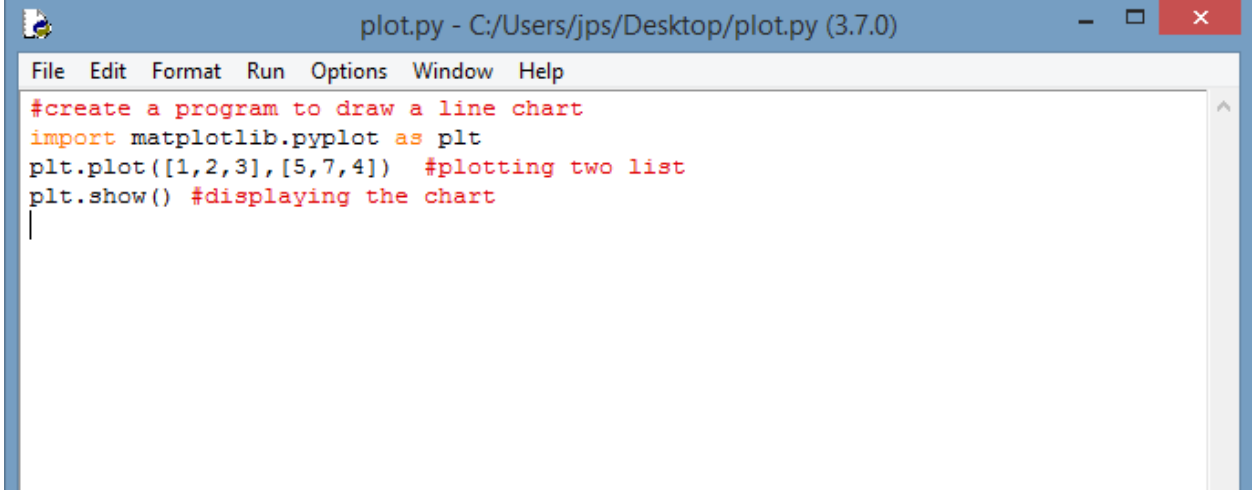

### **OUTPUT//**

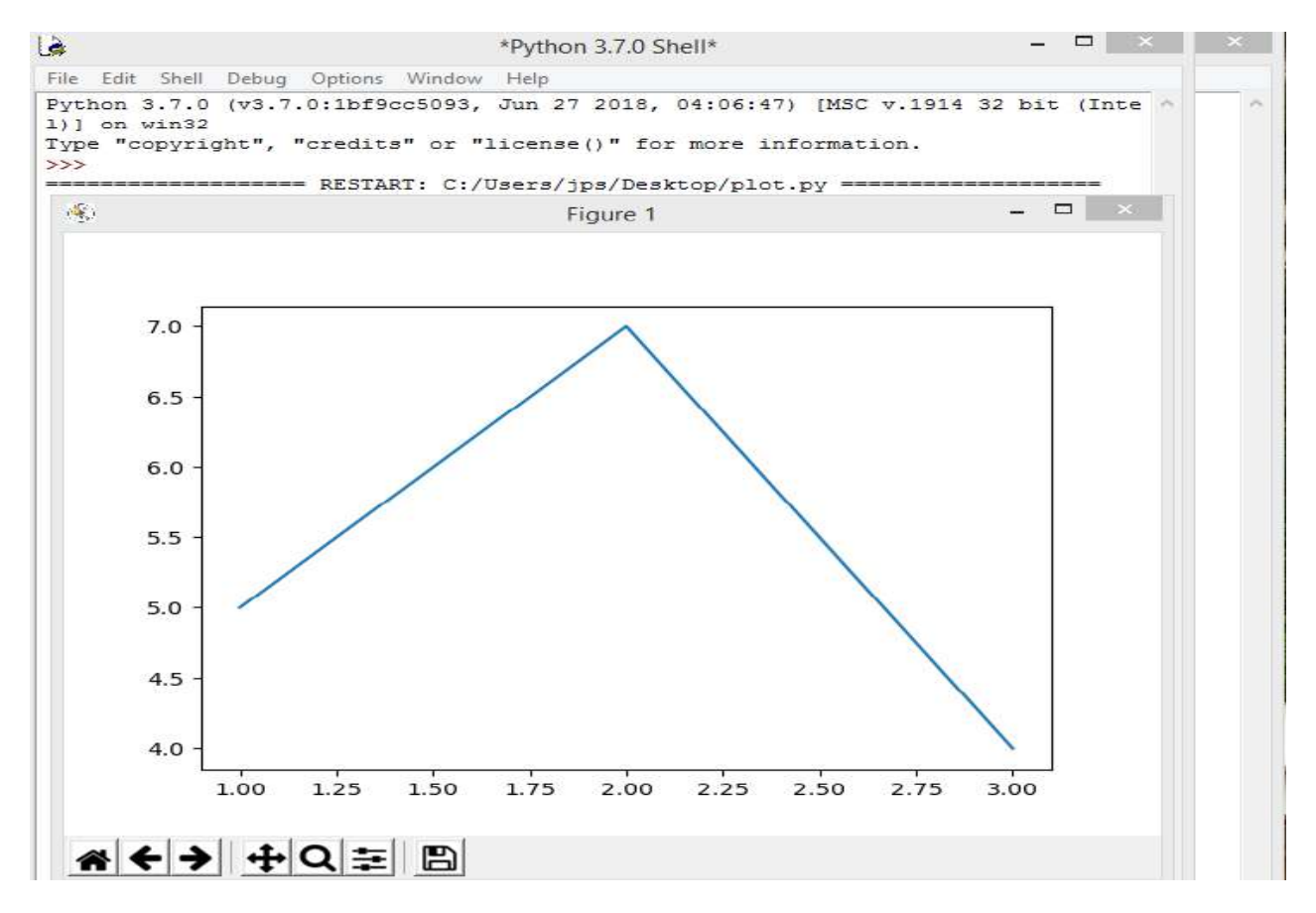

# # **CREATE A PROGRAMME TO DRAW TWO LINES ALONG WITH PROPER TITLES AND LEGENDS:**

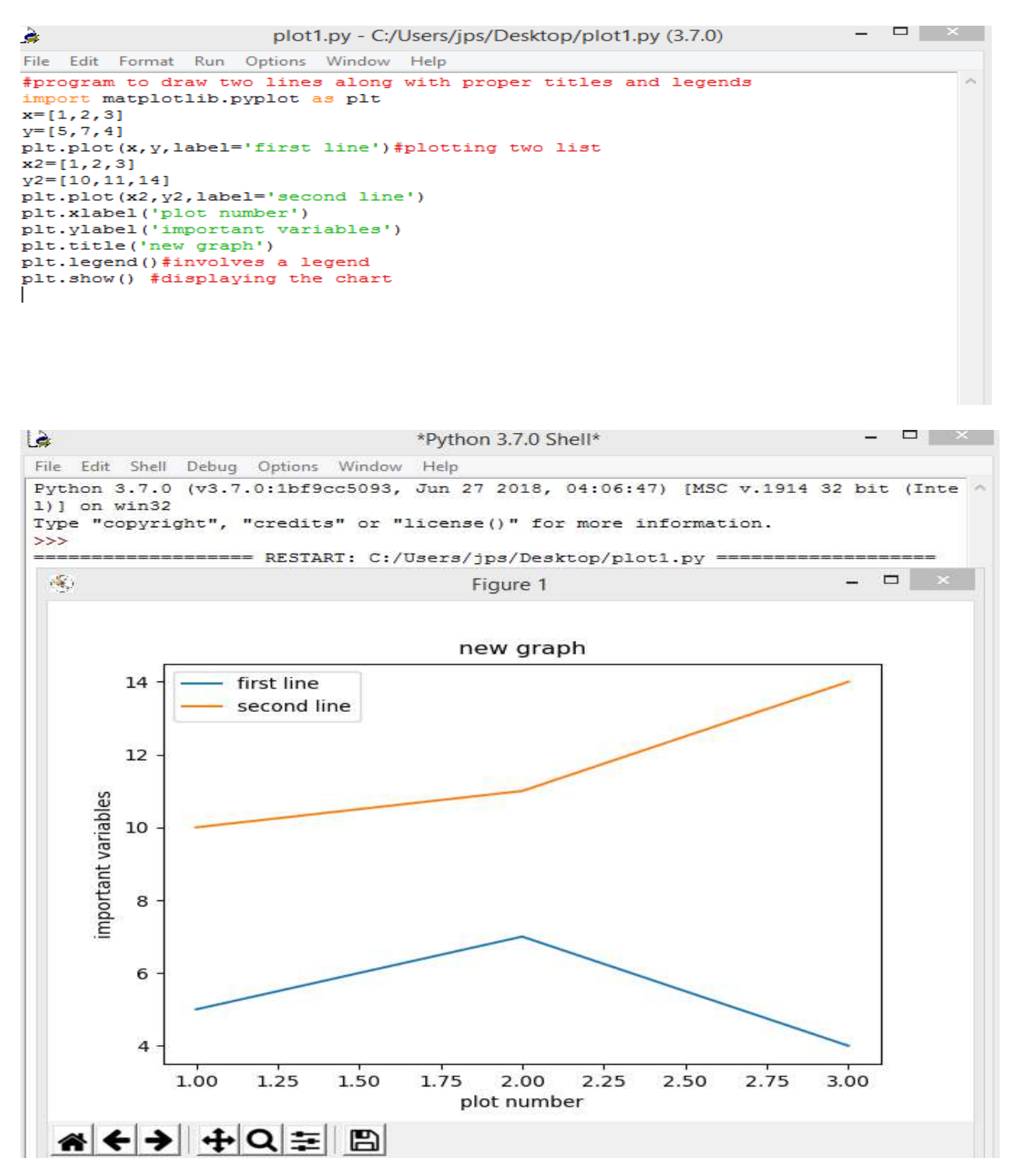

### **#PLOTTING LINE CHART IN DIFFERENT VIEWS(MULTIPLE VIEWS)**

```
- - \rightarrow \inftylà
                         plot2.py - C:/Users/jps/Desktop/plot2.py (3.7.0)
File Edit Format Run Options Window Help
#plotting line chart in different views (multiple views)
import matplotlib.pyplot as plt
import numpy as np #importing numpy
t = np<u>arange</u><math>(0.0, 20.0, 1)s=[1, 2, 3, 4, 5, 6, 7, 8, 9, 10, 11, 12, 13, 14, 15, 16, 17, 18, 19, 20]s2=[4,5,6,7,8,9,10,11,12,13,14,15,16,17,18,19,20,21,22,23]
plt.subplot(2,1,1)plt.plot(t, s)plt.ylabel('value')
plt.title('first chart')
plt.grid(True)
plt.subplot(2,1,2)plt.plot(t,s2)
plt.xlabel('Item(s)')
plt.ylabel('value')
plt.title('\n\n second chart')
plt.grid(True)
plt.show()
```
### **OUTPUT//**

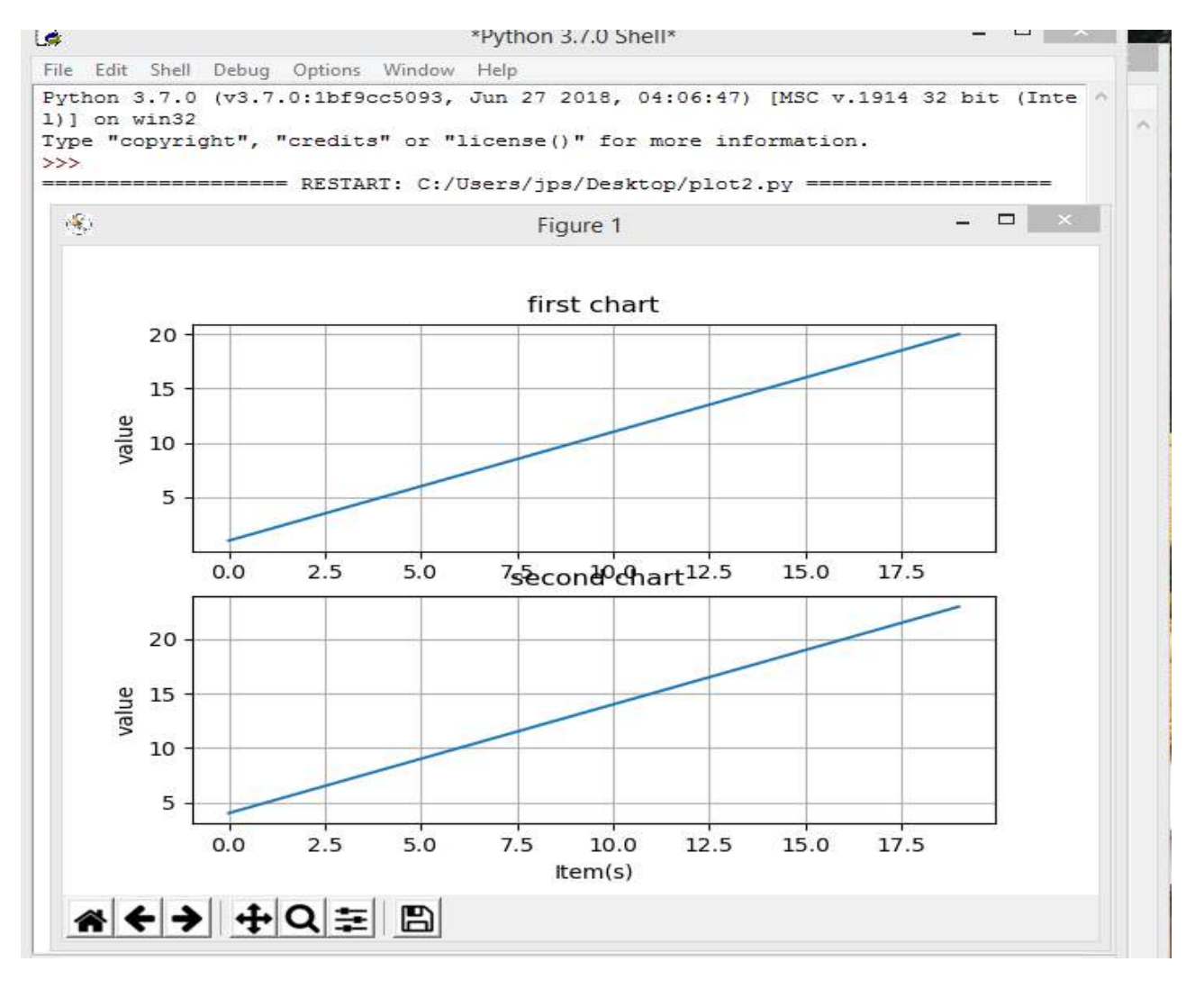

### **# CREATE A PROGRAMME TO PLOT FREQUENCY OF MARKS USING LINE CHART**

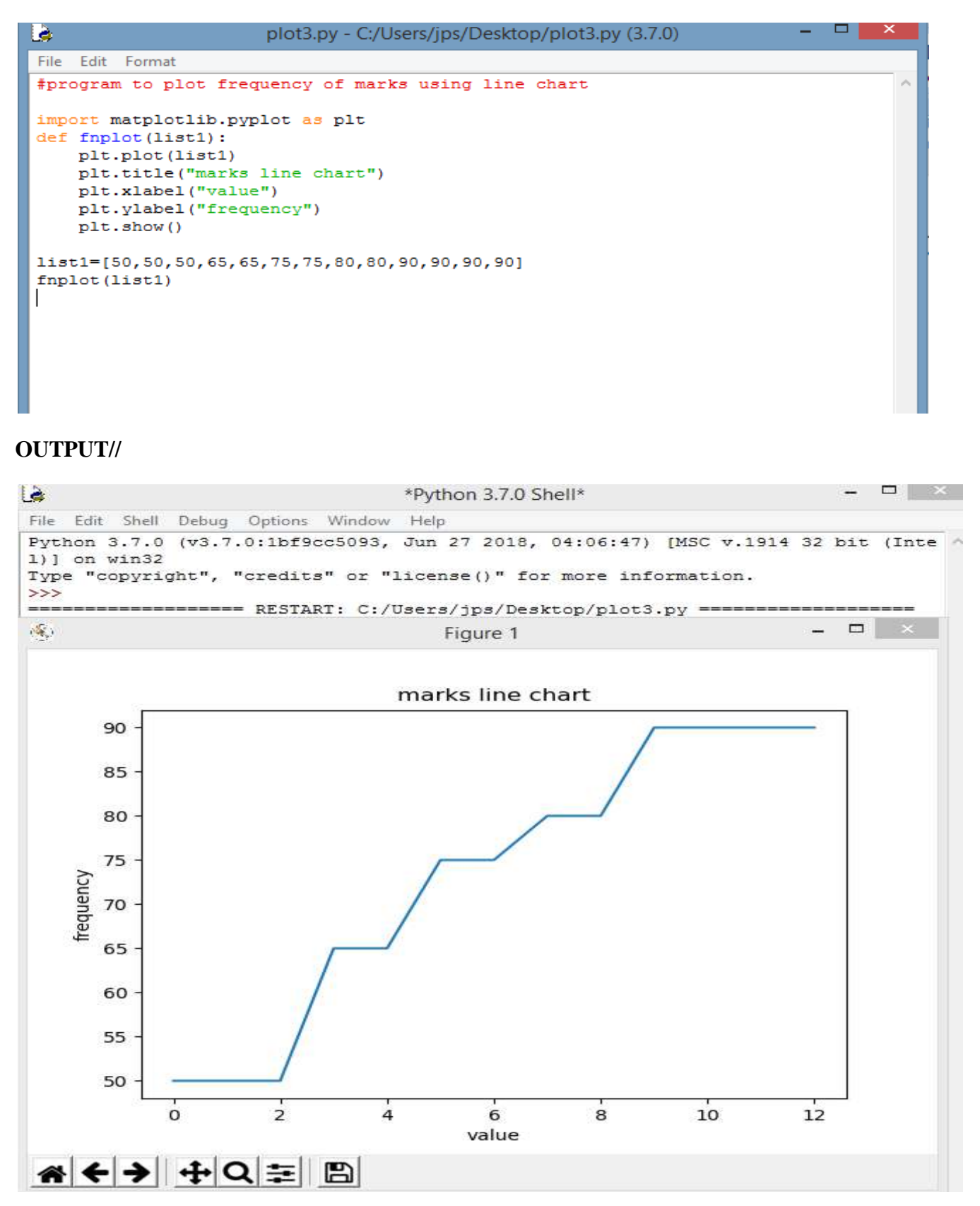

#### **# CREATE A PROGRAMME TO EVALUATE AN ALGEBRAIC EXPRESSION (10X+14)**

```
\Boxlà.
                         plot4.py - C:/Users/jps/Desktop/plot4.py (3.7.0)
                                                                                 \overline{\phantom{a}}File Edit Format Run Options Window Help
#program to evaluate an algebraic expression (10x+14)
import numpy as np
from matplotlib import pyplot as plt
x = np.arange(12, 20)y=10*x+14plt.title("graph for an algebraic expression")
plt.xlabel("x axis")
plt.ylabel("y label")
plt.plot(x, y)plt.show()
```
### **OUTPUT///**

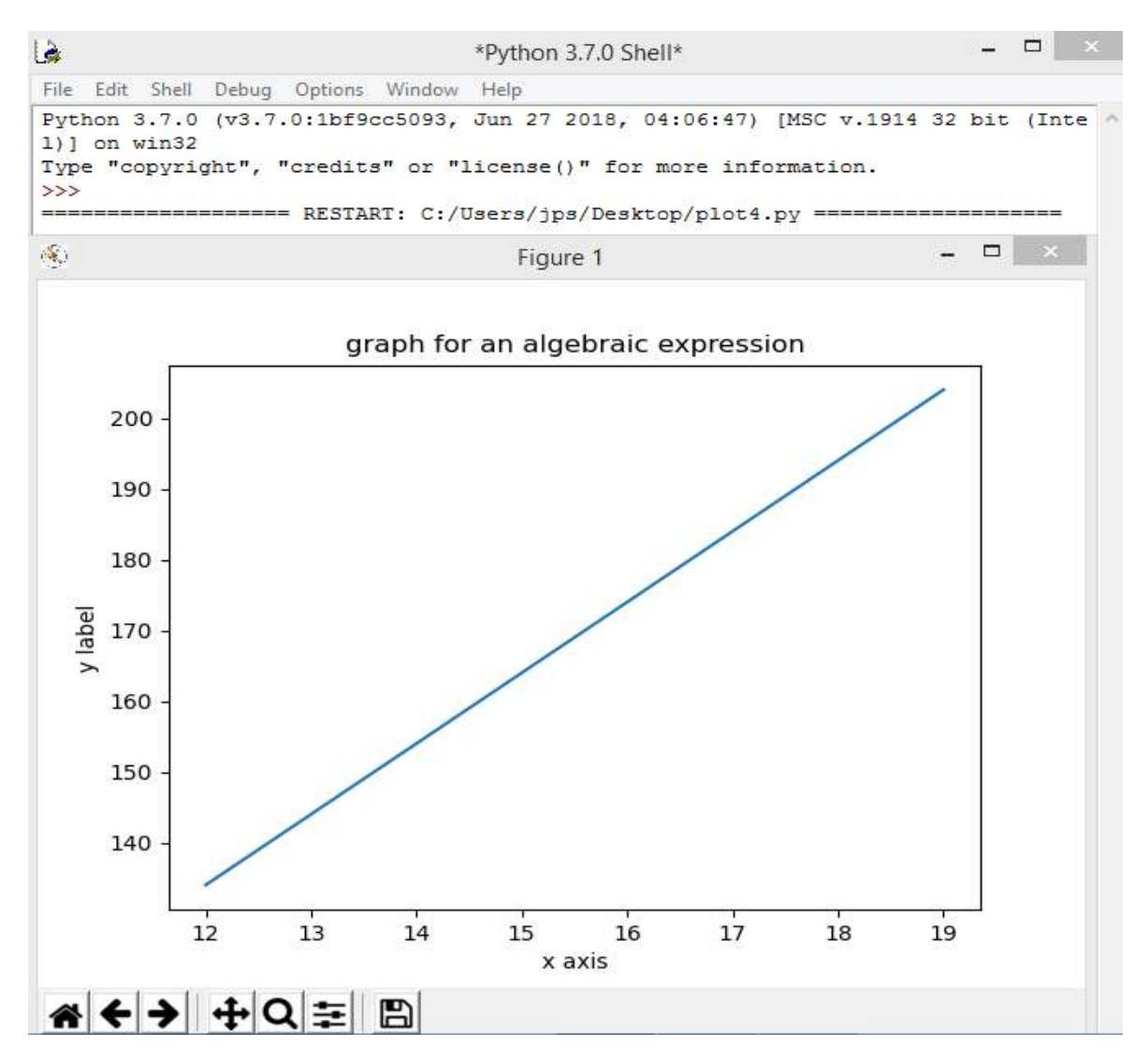

### **BAR PLOT/CHART:**

- A bar chart represents categorical data with rectangular bars each bar has a height which corresponds to the value it represents.
- It can also be used with two data series.The bars can be plotted vertically or horizontally.
- A bar chart/bar graph is a very commonly used-two dimensional data visualization made up of rectangular bars.

### **# TO PLOT A SIMPLE BAR CHART**

```
- \Boxlò.
                     plotbar.py - C:/Users/jps/Desktop/plotbar.py (3.7.0)
File Edit Format Run Options Window Help
#BAR PLOT/CHART TO PLOT A SIMPLE BAR CHART
import matplotlib.pyplot as plt
#variable for the bar chart
y axis=[20,50,30]
x axis=range(len(y axis))
plt.bar(x_axis, y_axis, width=.5, color='orange')
plt.show()
```
# **OUTPUT//**

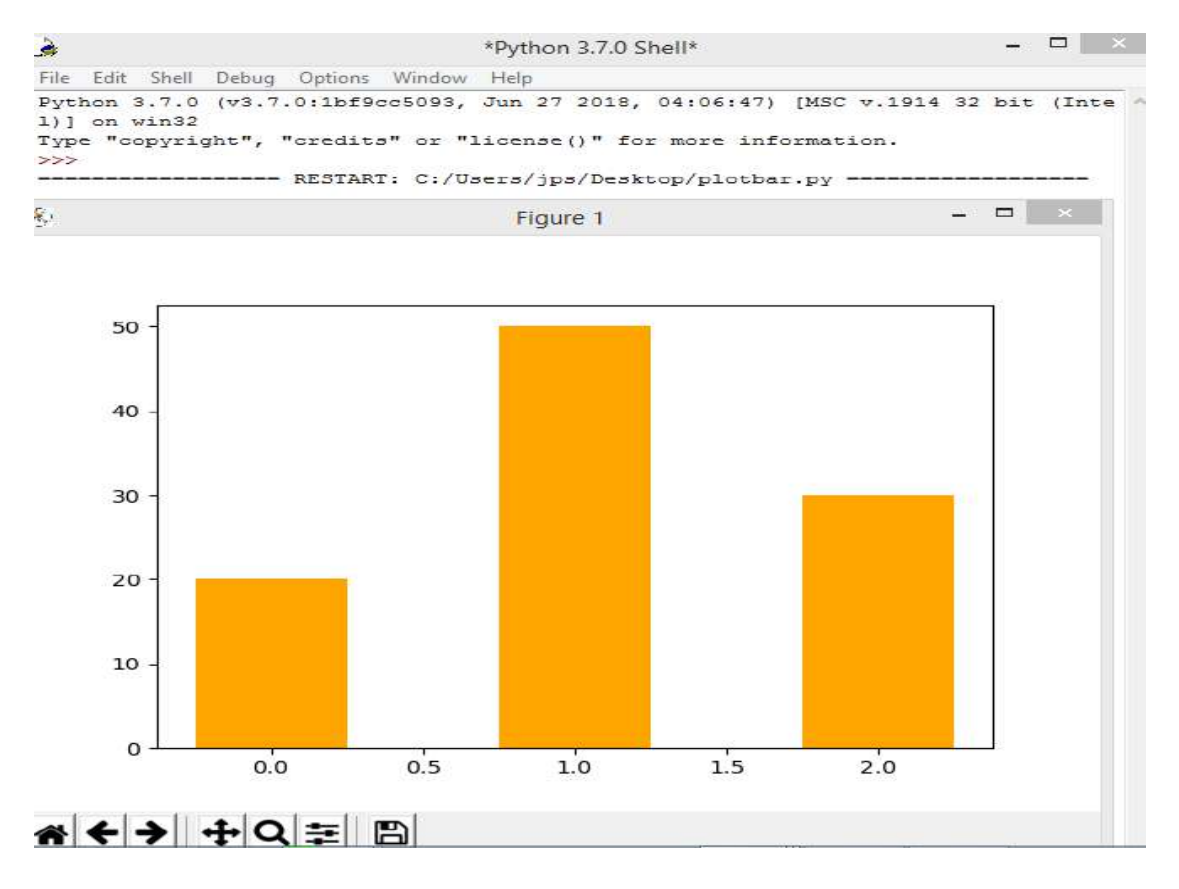

#### **PIE PLOT/CHART:**

- A pie plot is a circular plot,divided into slices to show numerical proportion.
- Pie plots are widely used in the business world.
- To make a pie chart with matplotlib,we can use the plt.pie() function.
- A pie graph/pie chart is a specialized graph used in statistics
- Pie charts show proportions and percentages between categories by dividing a circle into proportional segments/parts.

### **#TO PLOT A PIE CHART FOR THE POPULAR LANGUAGE**

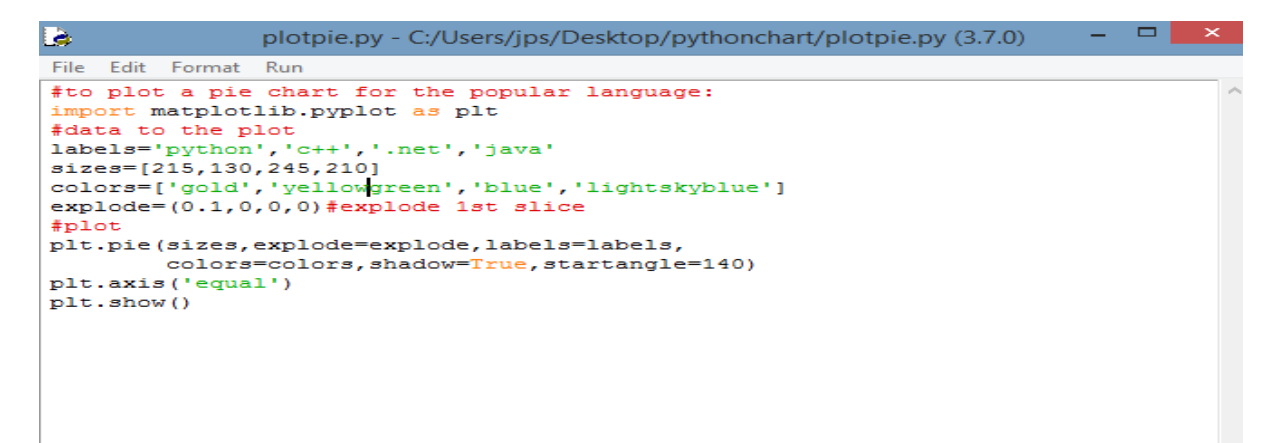

# **OUTPUT//**

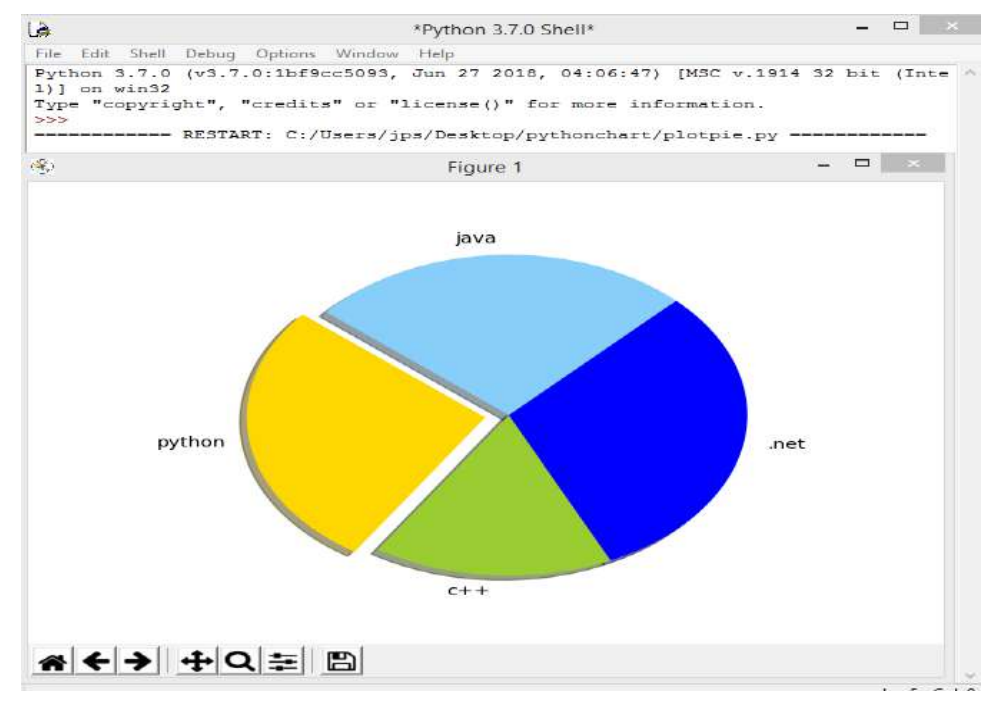

 **JPCBSE INSTITUTE**

### **CREATED BY J P KHUNTIA @8763930387**

### **Reach at prakashjyoti25@gmail.com**